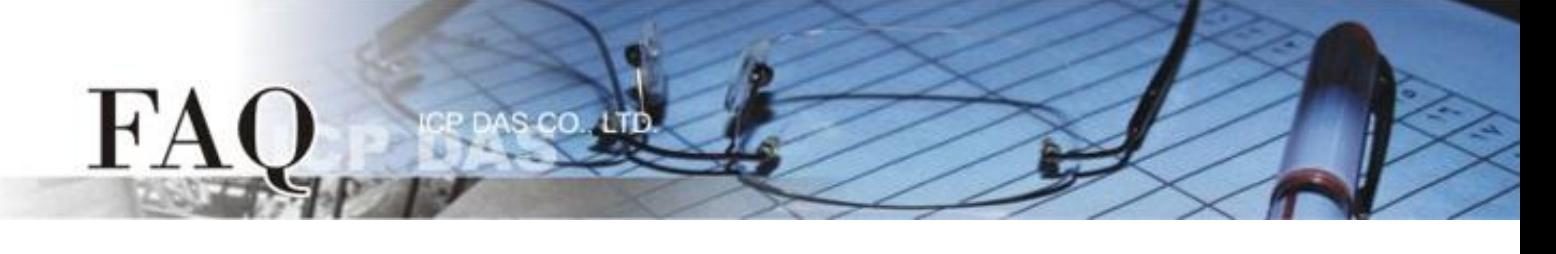

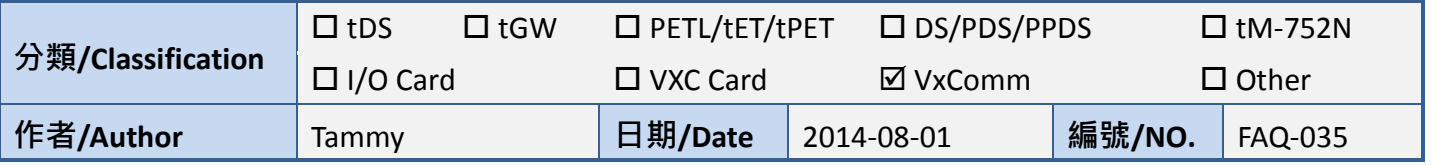

## 問題**:** 如何使 **ModScan32** 能正常運作於 **Virtual COM Port?**

答:當使用 ModScan32 軟體透過 Virtual COM 來測試或訪問 Slave RTU 設備時,可能會發生通訊 Timeout 錯誤。因為, ModScan32 軟體會在送出 Data 後, 又會快速地清除 Buffer, 所以設備服務器 (如, tDS-718, PDS, 7188EN)上的 Serial Port 無法完成正常的發送, 因而 Slave 設備沒辦接收到完整的請求封 包, 此時 Slave 設備將不會回應, 而出現 Timeout 情形。

請參考至下列步驟, 來閉關 Virtual COM port 上的清除指令,解決此問題:

步驟 **1:** 安裝或檢查 **VxComm Utility** 版本必需為 **[V2.12.02, May.24, 2013]** 或更新版本。 最新版本的 VxComm Utility 可從泓格網站下載, 下載位置如下: [http://ftp.icpdas.com/pub/cd/8000cd/napdos/driver/vxcomm\\_driver/2k/](http://ftp.icpdas.com/pub/cd/8000cd/napdos/driver/vxcomm_driver/2k/)

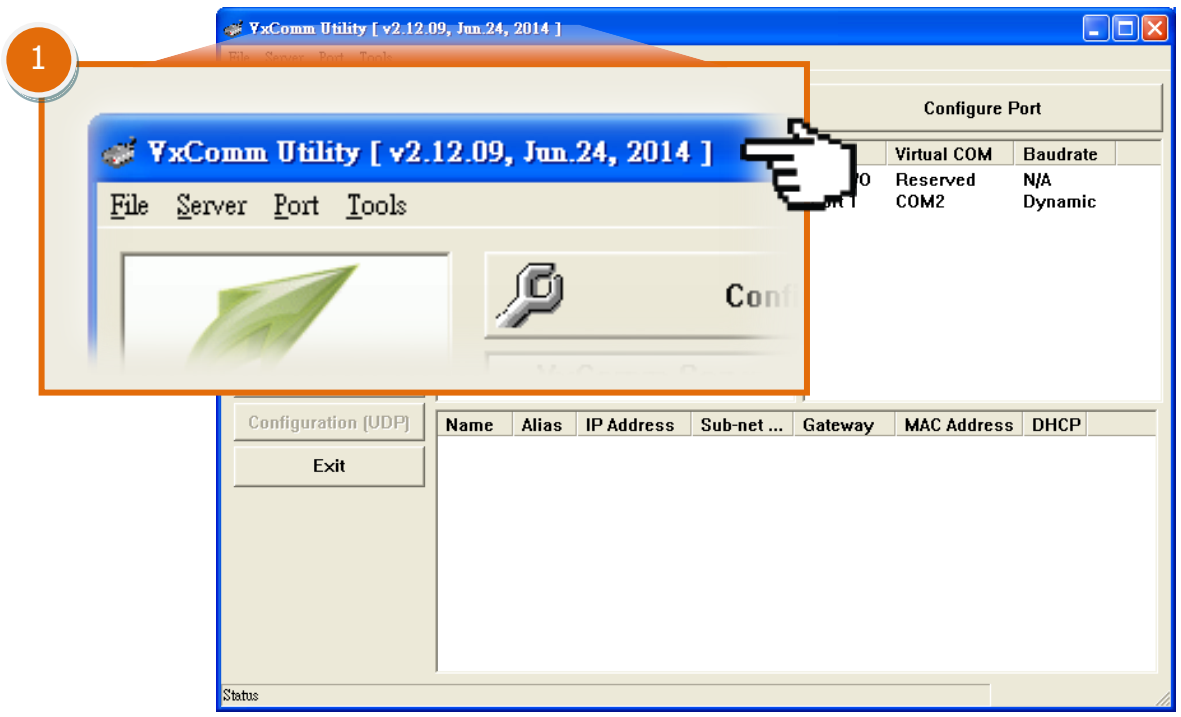

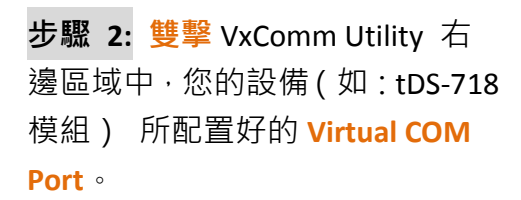

FA

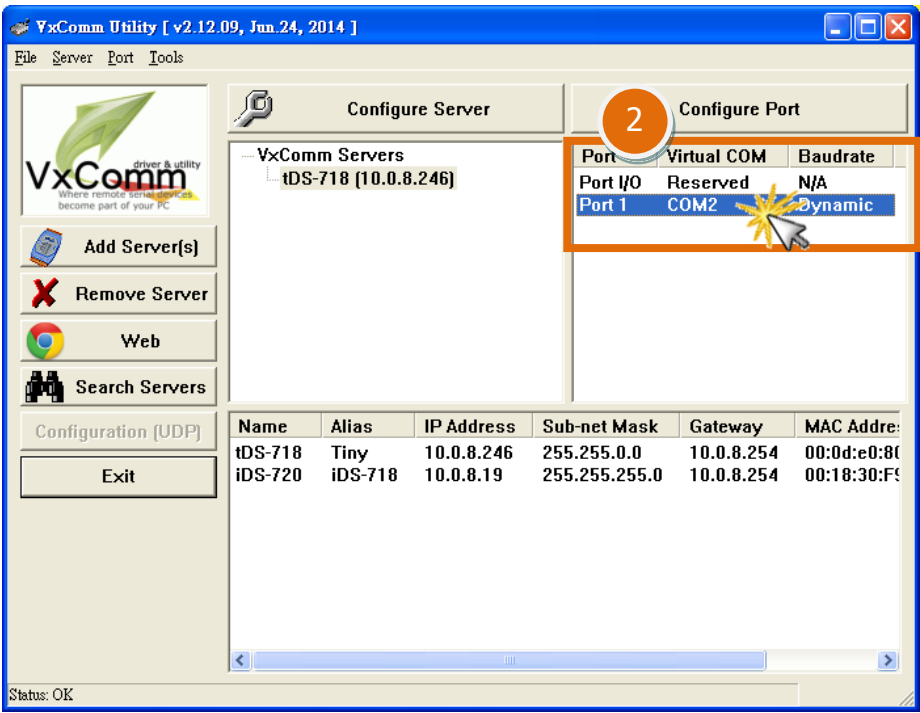

步驟 **3:** 在 **Port Configuration** 配置視窗中,單擊 **"Port Mapping [PC]"** 標籤。

 $\overline{c}$ 

- 步驟 **4:** 勾選啟用 **"Disable purge command [e.g. ModScan32]."** 功能項目。
- 步驟 **5:** 單擊 **"OK"** 按鈕來完成設定。

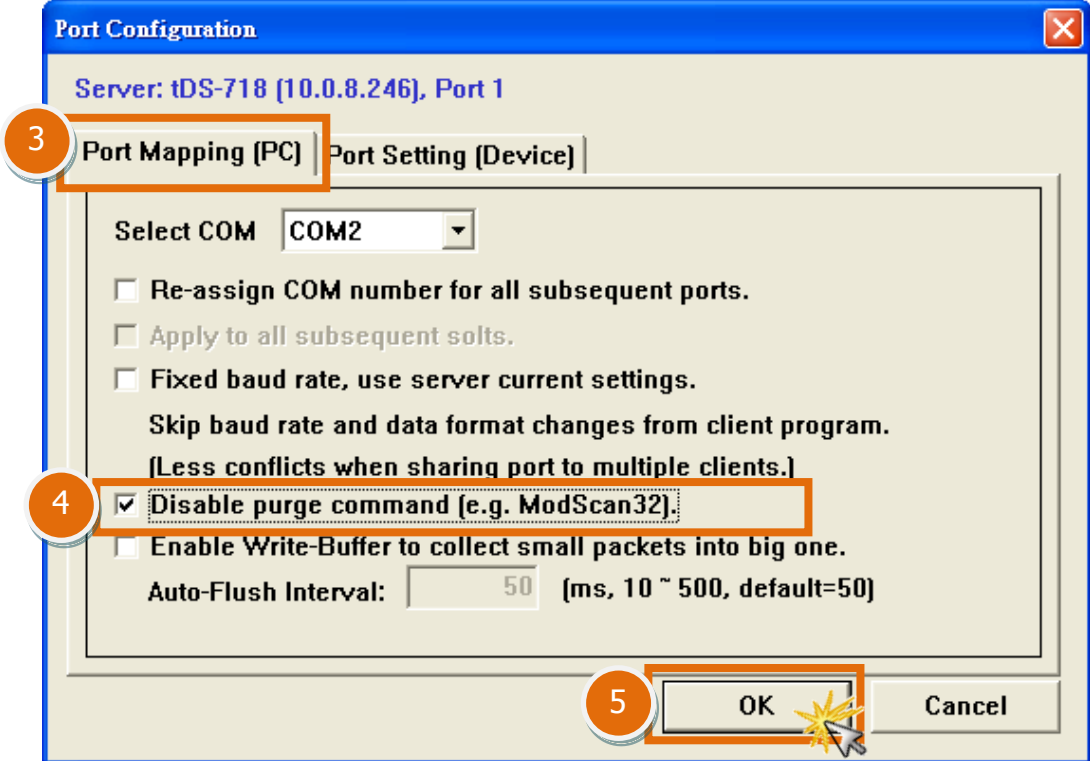

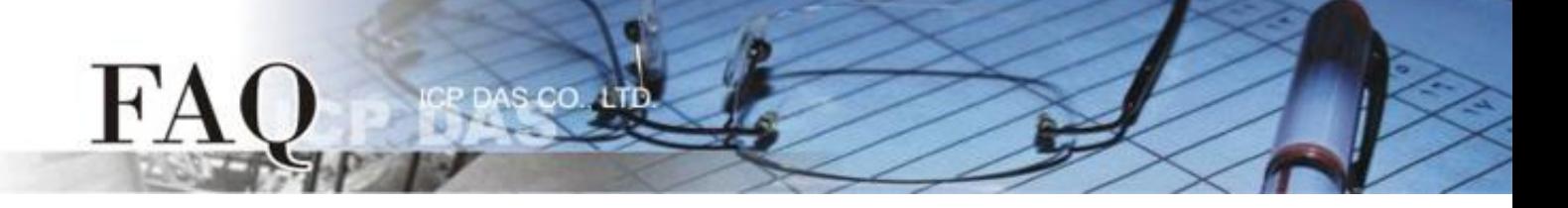

步驟 **5:** 單擊 **"Tools"** 功能選單中的 **"Restart Driver"** 項目,再單擊對話框中的 **"Restart Driver"** 按 鈕來完成重新啟動動作。

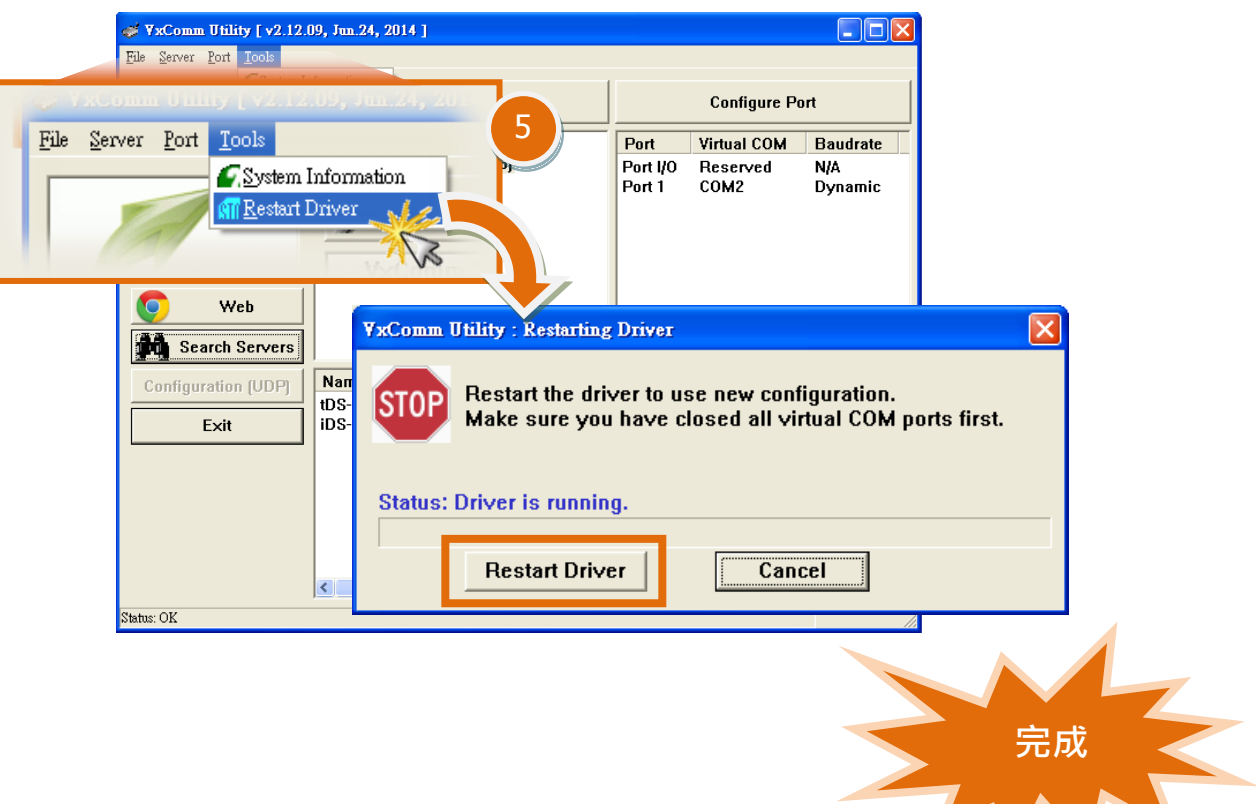